## **Day of Caring Need (Project) Registration Guide - Current Agencies**

\*Note – the system will time out if there is no activity. If this happens, you will have to start over to submit your need.

- 1. Go to [http://unitedwayqc.galaxydigital.com](http://unitedwayqc.galaxydigital.com/) and log in to your personal account.
- 2. From your main page, select "My Agency".

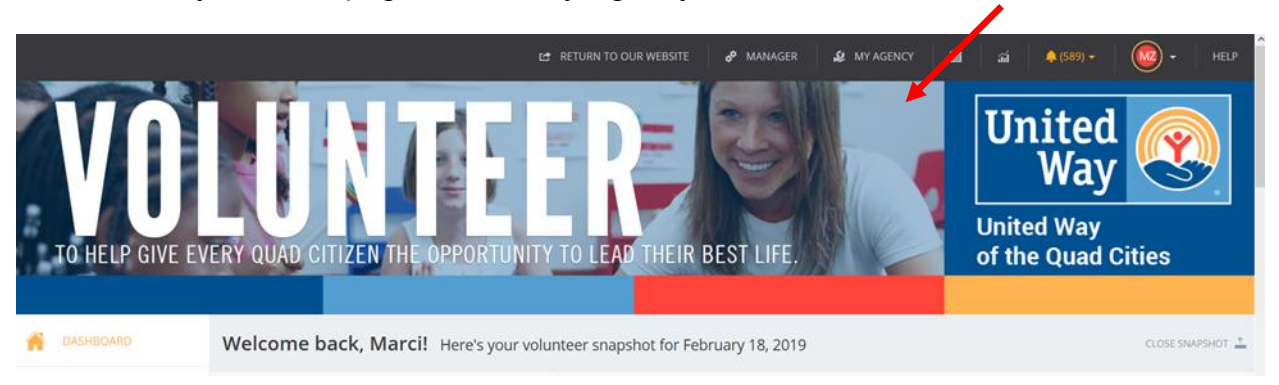

3. Go to Advanced Events and answer the two questions under Application Information to indicate whether you approve of pictures and/or media at your site. Click "Submit".

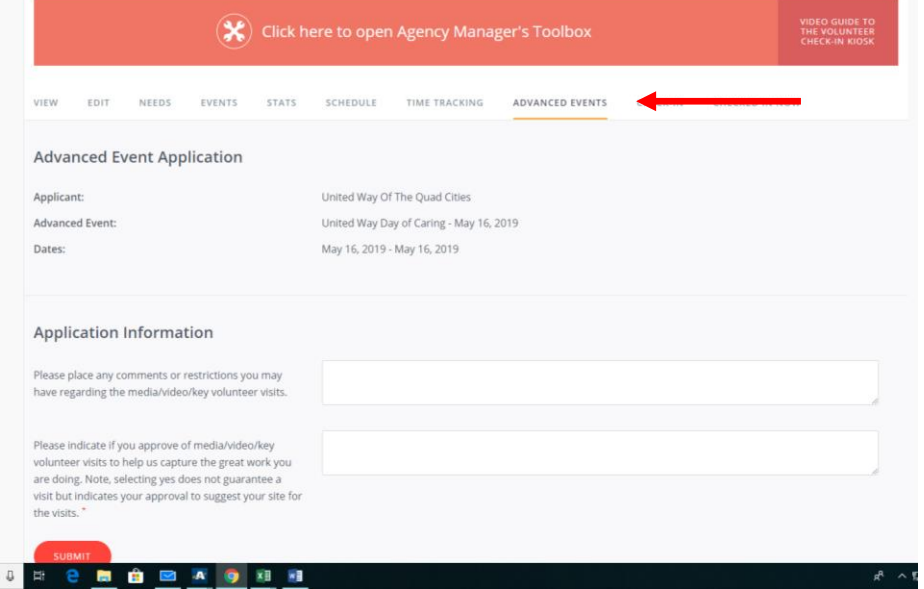

## 4. Click on "Add New Need"

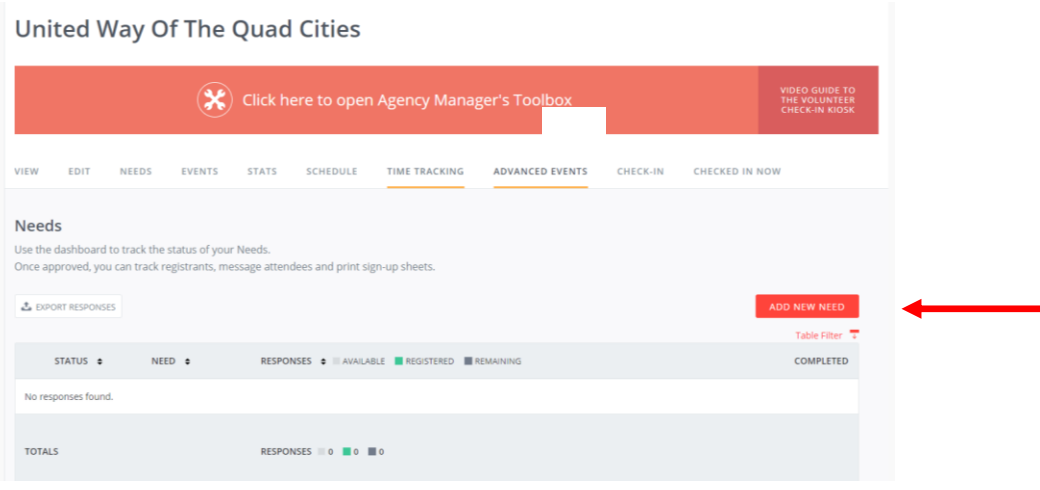

5. Add your need information under each section. All those with a red asterisk must be completed to move forward. Be sure your Basic Information follows the guidelines listed below in red:

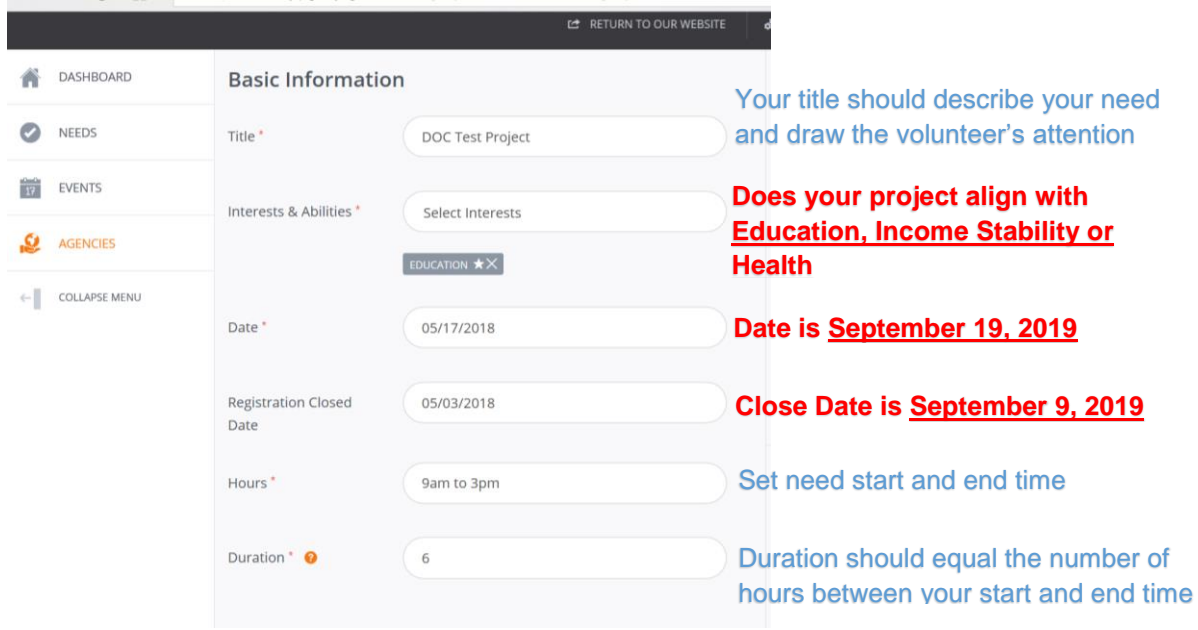

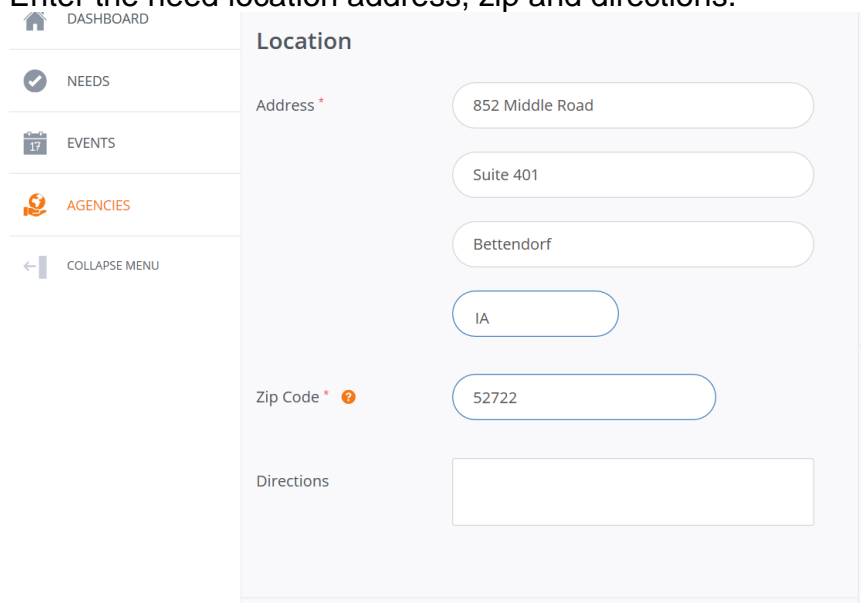

6. Enter the need location address, zip and directions.

- 7. Enter the contact. Be sure to include their email and phone.
	- **a. \*\*\*This person must have an account on the Volunteer Hub and be listed as an Agency Manager on your account or they will not receive communications about the Day of Caring. Visit unitedwayqc.org for information on how to register as a volunteer and how to add Agency Managers.**

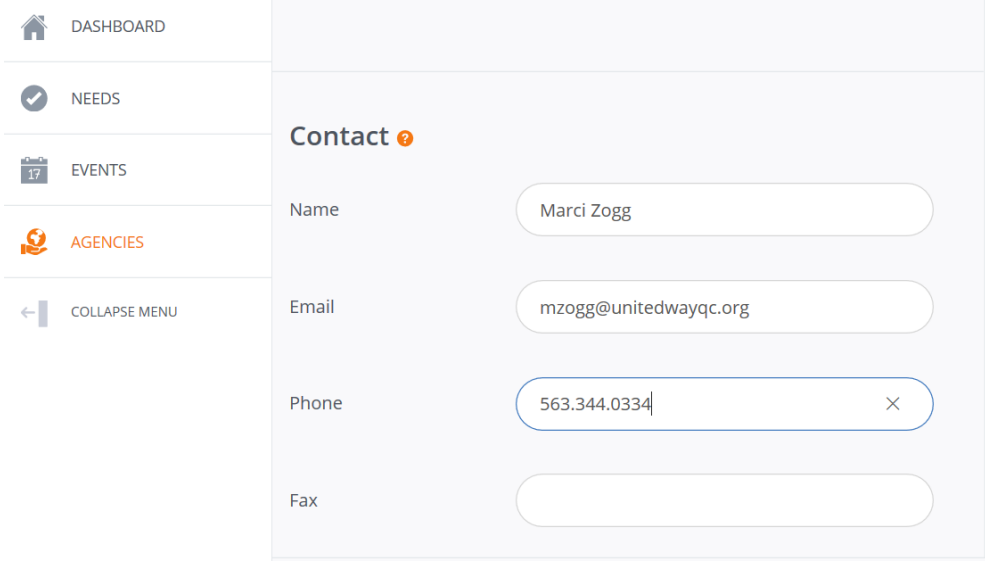

8. Enter the Volunteer information. For the number of volunteers, enter the maximum number of volunteers you would want to help with your need and are comfortable managing. **Be sure to select "Yes" under the allow team registration question. Note – UW will change this if "yes" is not selected.**

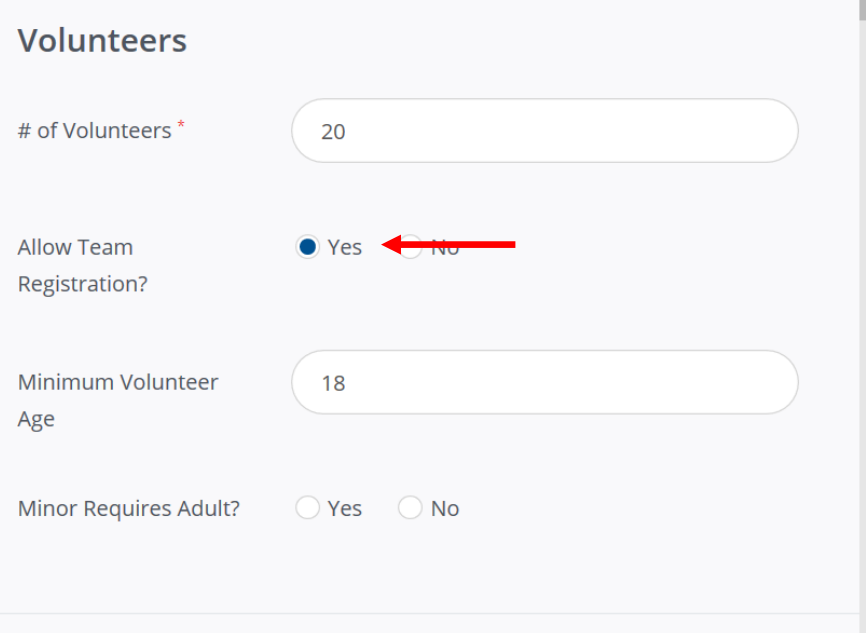

9. Update the Additional Information section. Be sure to add your inclement weather plan if your need is outdoors. You will also be asked about tools. You are responsible for supplying the tools needed to complete your need, but you can ask volunteers to bring extra if you'd like.

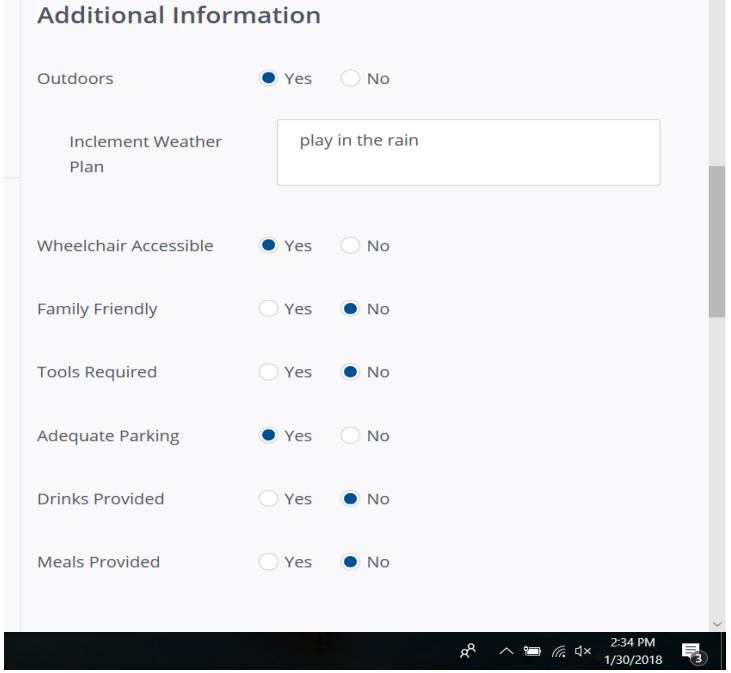

10.Complete the Supplemental Questions section by sharing your check in information and any necessary/helpful skills.

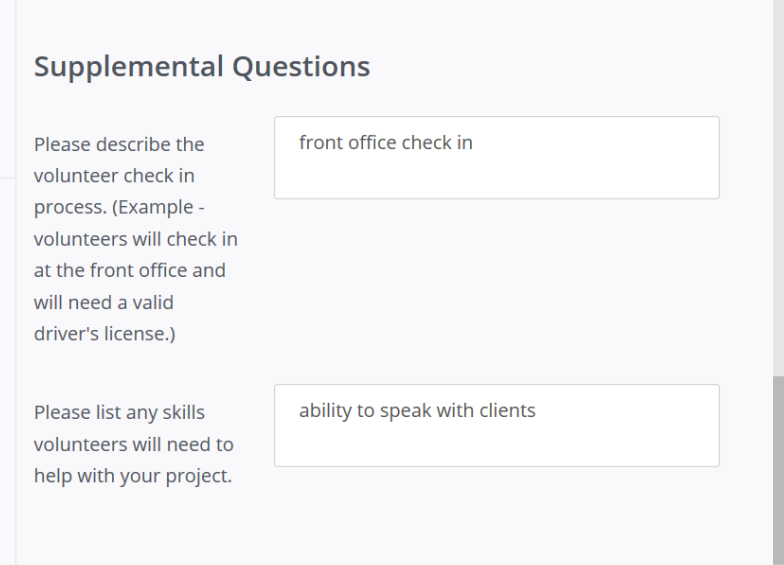

11.In the Description section, add information about your need. Be sure to share as many details as possible including the who, what, why and how of your need.

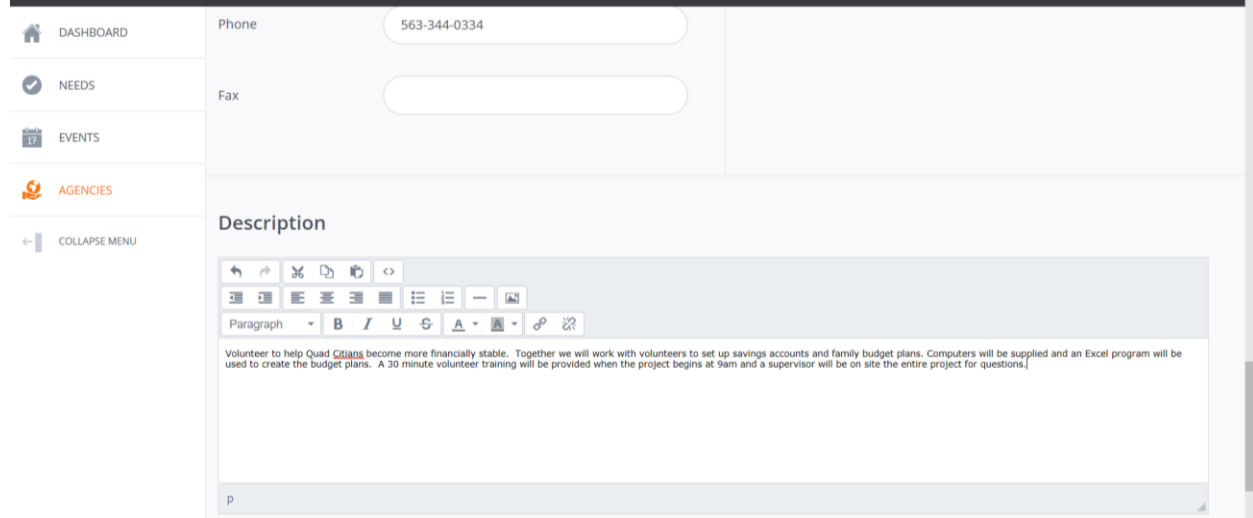

12.Finally, check the box under the Terms and Conditions to indicate you have read and agree to the United Way Agency Release Form. To read the form, click "Agency Guidelines".

13.Submit your need using the "Create Need" button.

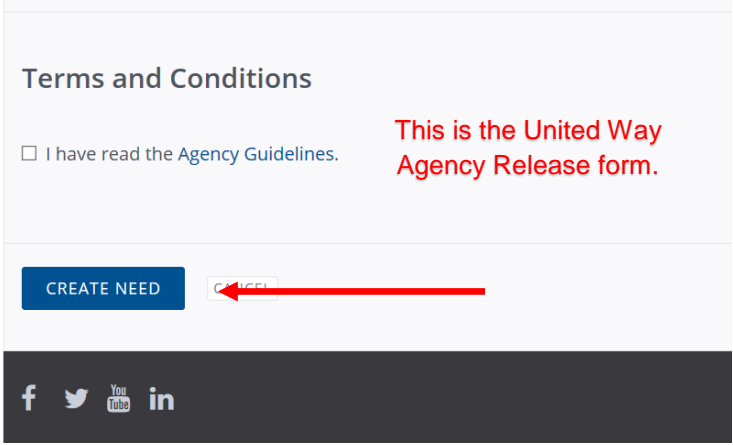

## **Congratulations you have successfully submitted Your Day of Caring Project!**

Your project will be reviewed and you will receive an email from United Way once final approval has been given. Volunteer registration opens August 19. Watch your account for registrations after the 19. To update your project log in and go to "Advanced Events".

## **Technical Support or Day of Caring Questions**

For technical support, questions concerning your project submission or questions about the Day of Caring, please contact Amy Daniels at 563.344.0344 or [adaniels@unitedwayqc.org.](mailto:adaniels@unitedwayqc.org)